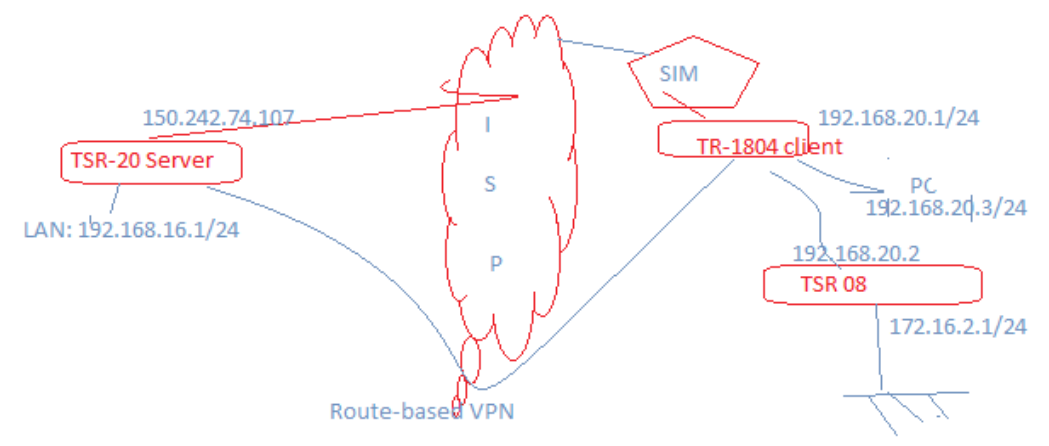

## Route-based VPN configuration example:<br> $\begin{array}{c} \bullet \end{array}$  TR1804 - Overview  $\begin{array}{c} \times \end{array}$  +

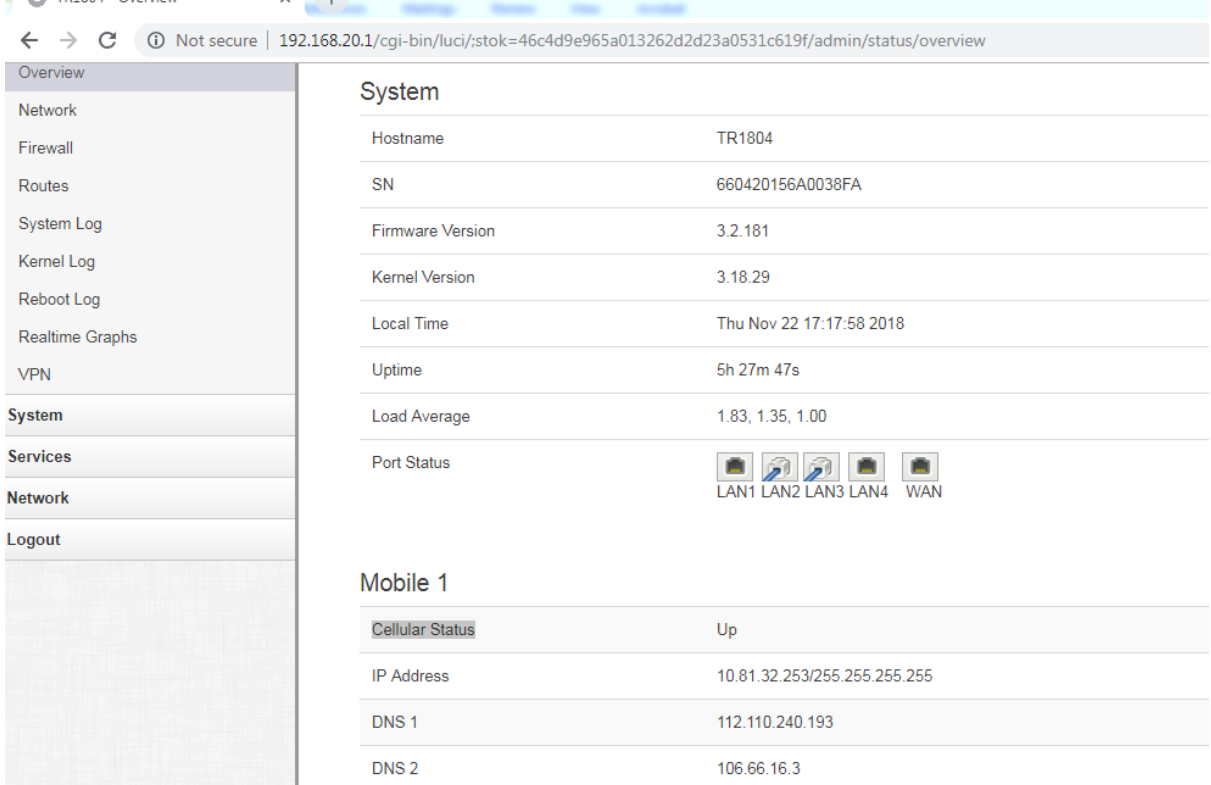

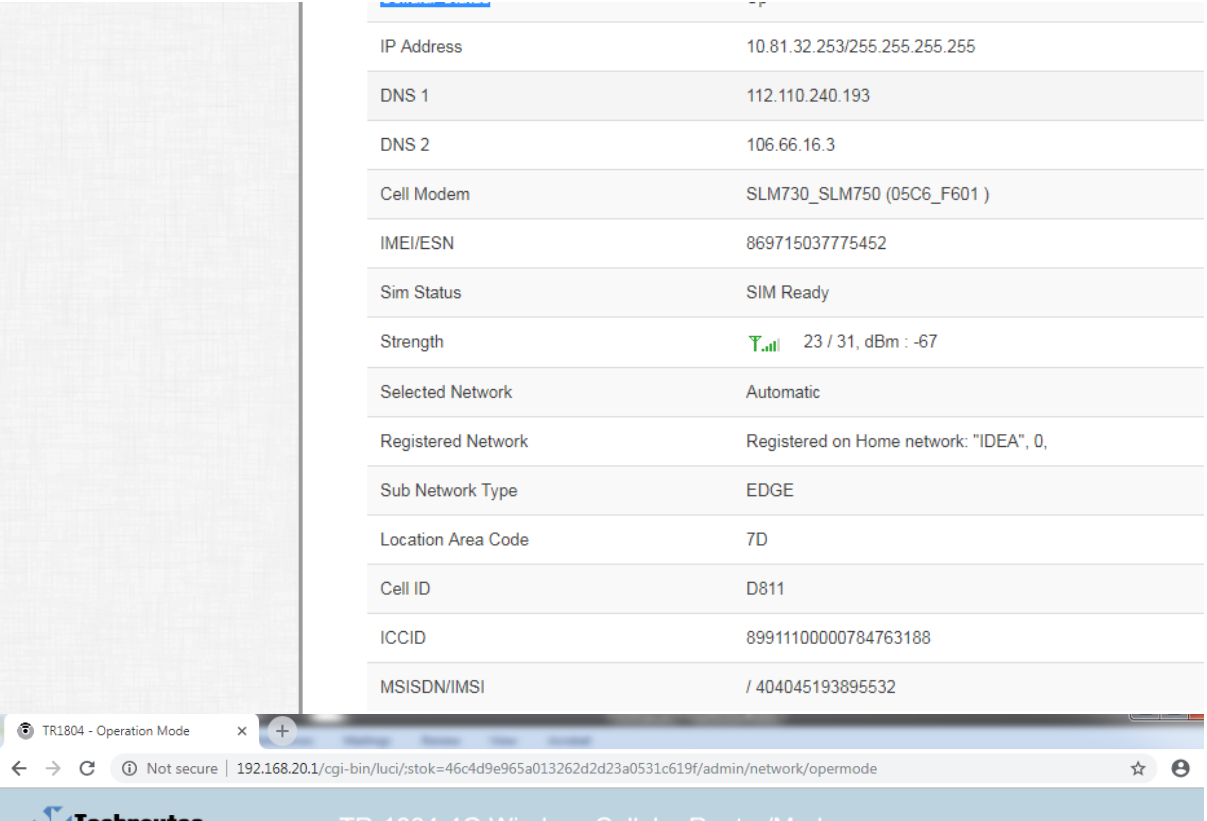

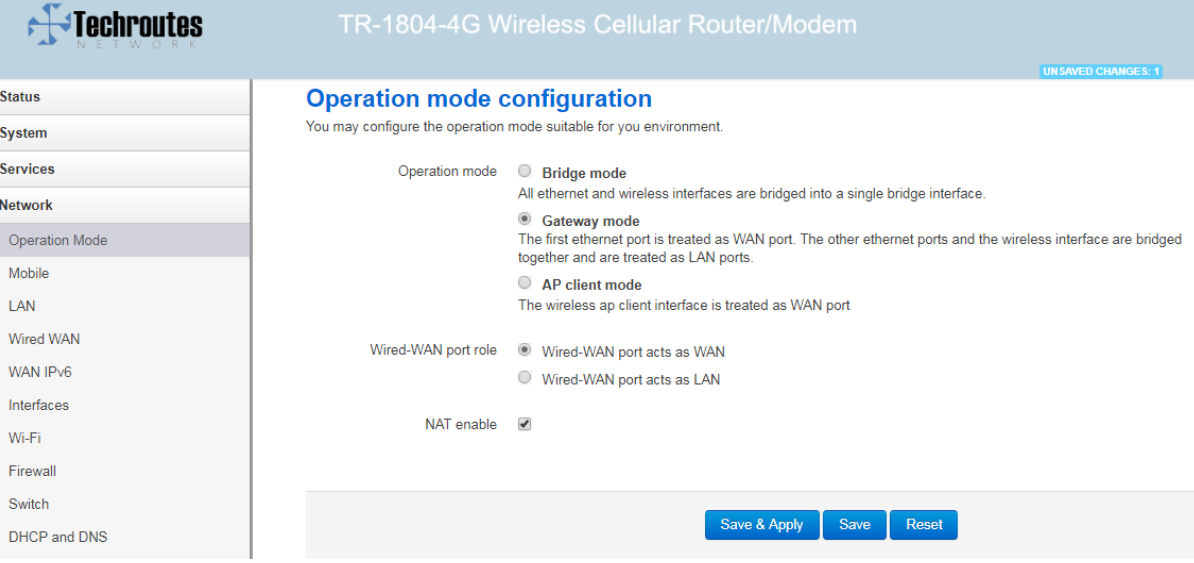

 $\leftarrow$   $\rightarrow$   $\mathbb{C}$   $\rightarrow$  0 Not secure | 192.168.20.1/cgi-bin/luci/:stok=46c4d9e965a013262d2d23a0531c619f/admin/network/mobile

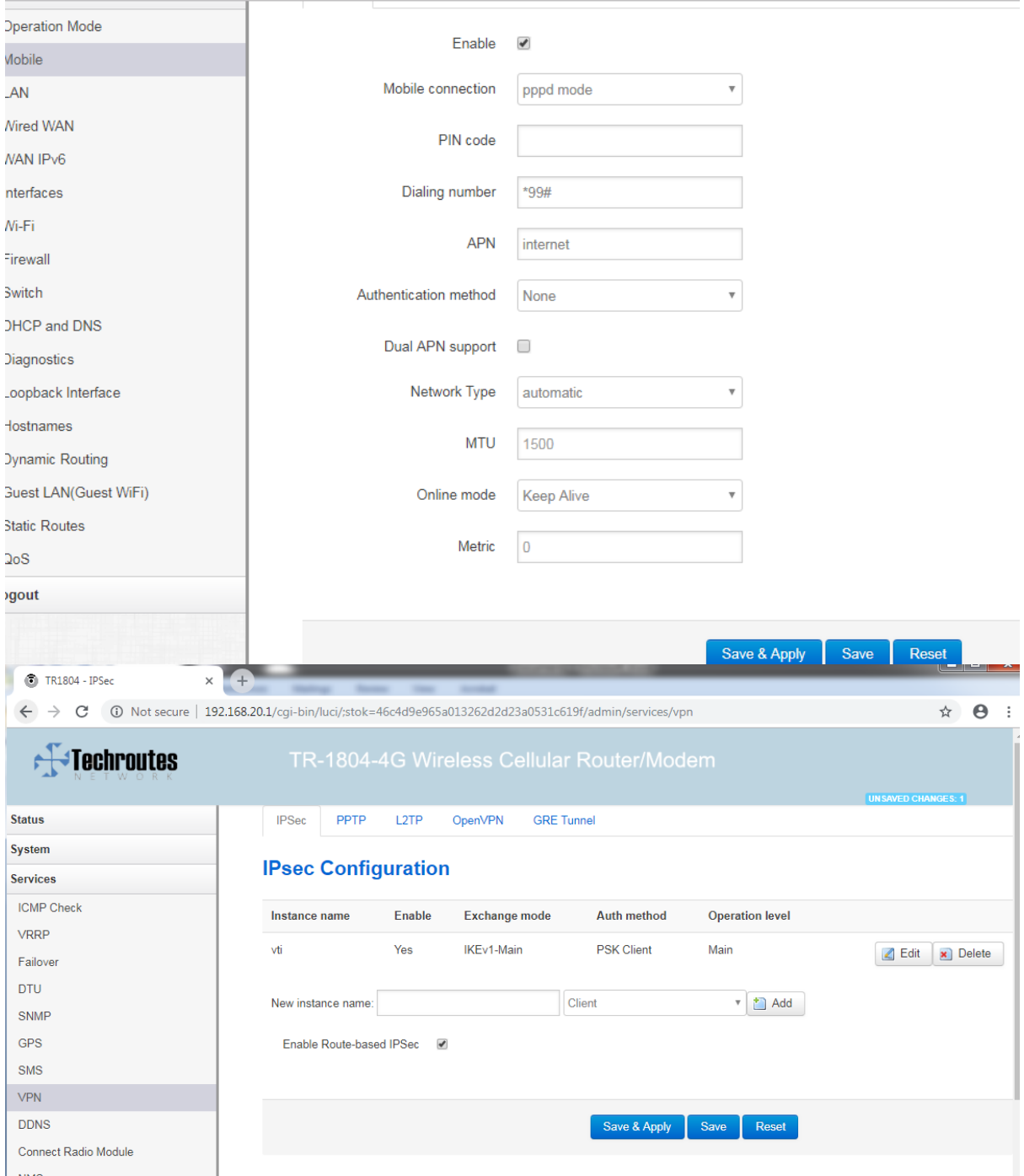

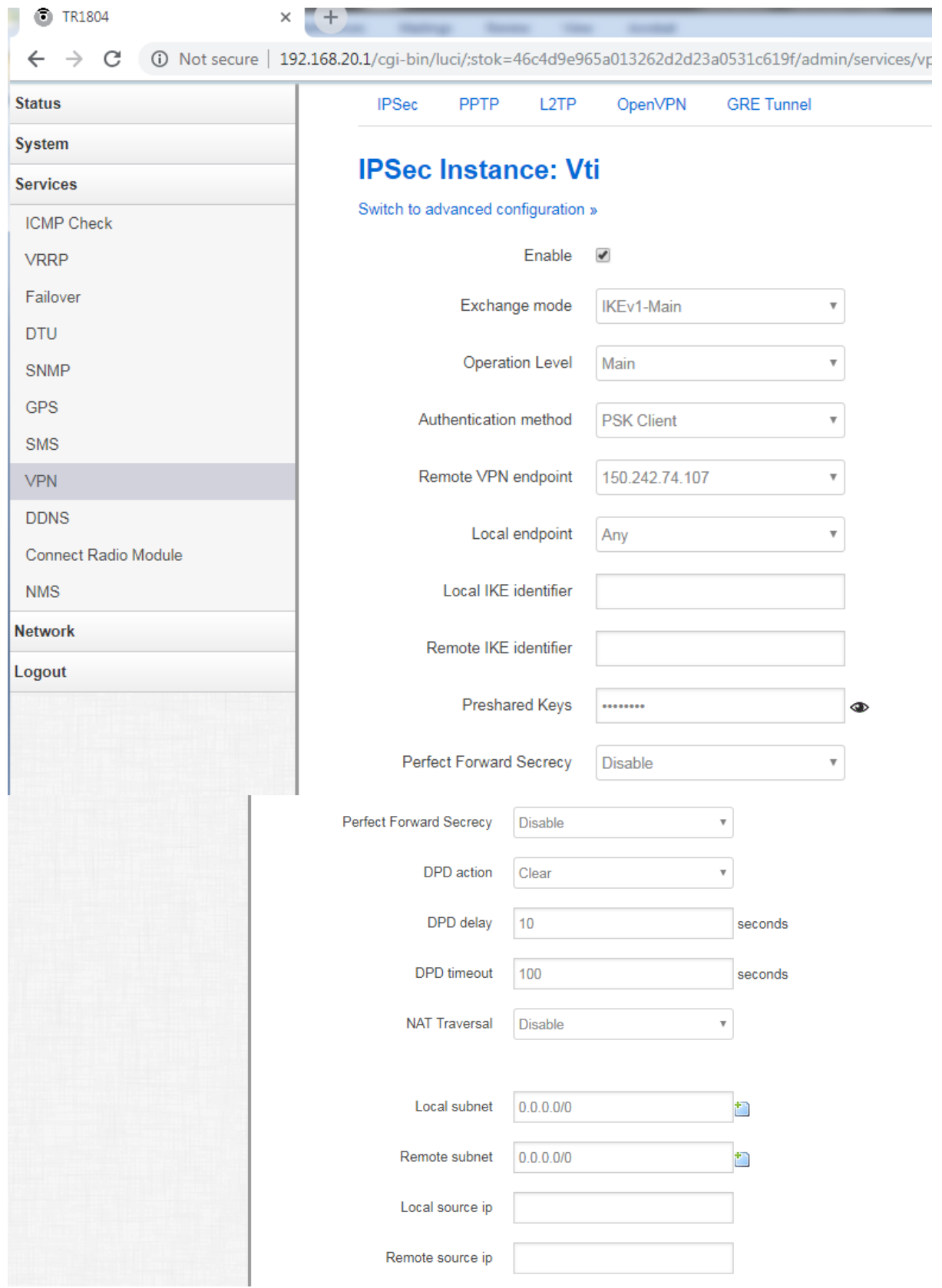

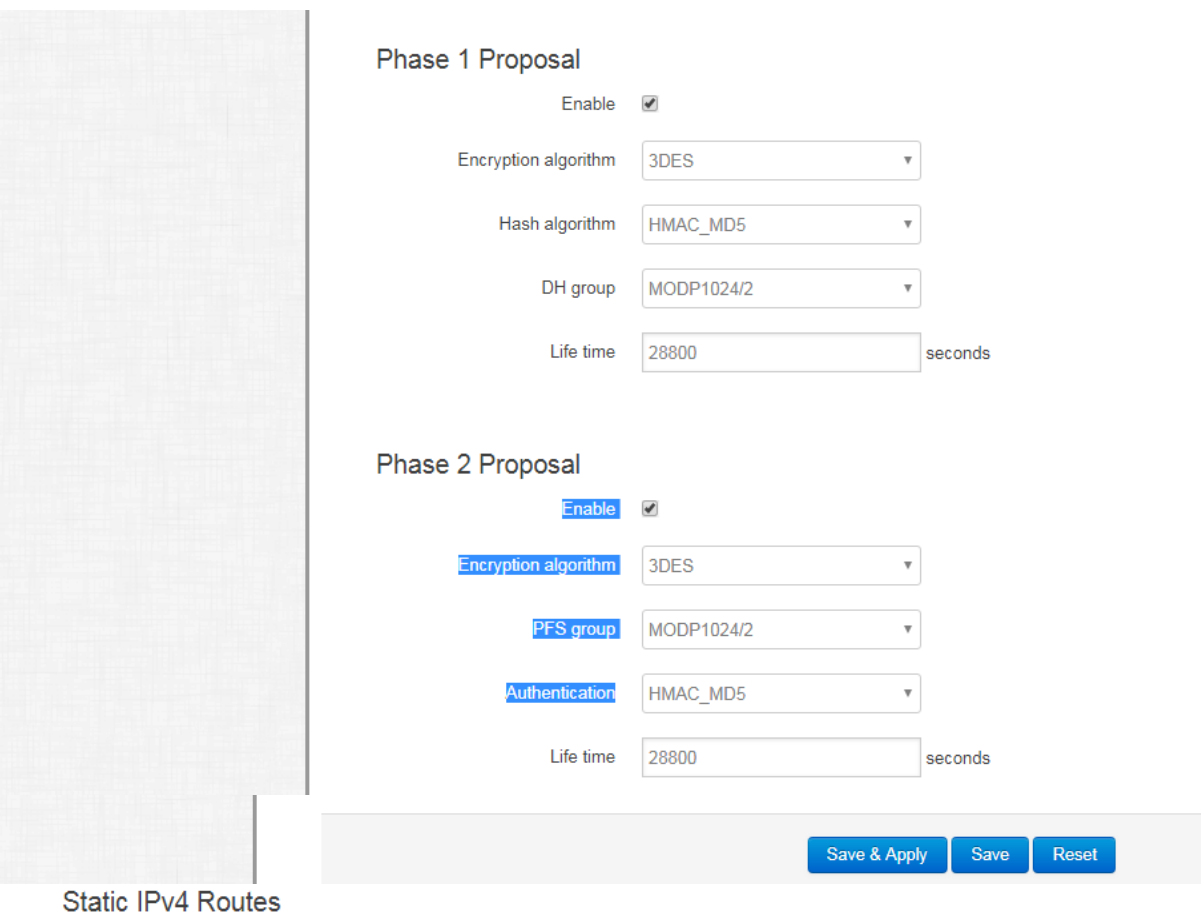

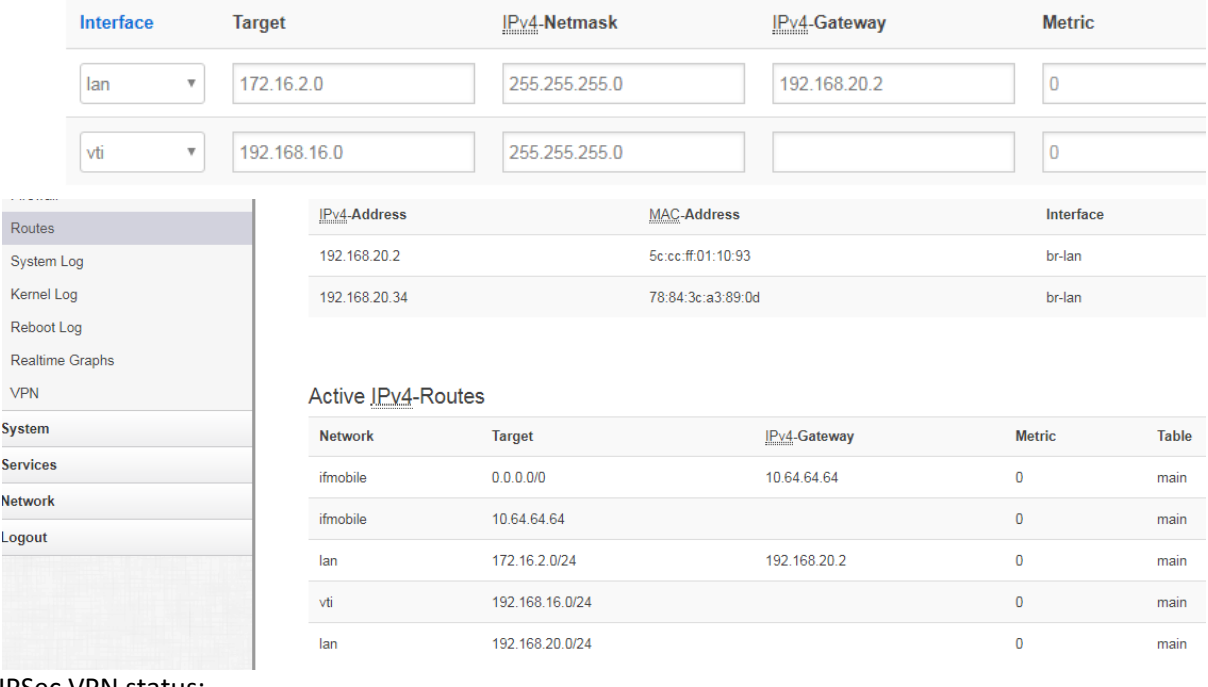

IPSec VPN status:

```
Status
                                IPSec IPSec Log
                                                 OpenVPN
                                                          PPTP tunnel
                                                                     L2TP tunnel
Overview
                              IPSec Status
Network
                               Refresh
Firewall
Routes
                               Status of IKE charon daemon (weakSwan 5.6.3, Linux 3.18.29, mips):
                               uptime: 13 minutes since Nov 22 17:10:39 2018
System Log
                                malloc: sbrk 114688, mmap 0, used 106656, free 8032
Kernel Log
                                worker threads: 11 of 16 idle, 5/0/0/0 working, job queue: 0/0/0/0, scheduled: 5
                                loaded plugins: charon random nonce aes des sha1 sha2 md5 pem pkcs1 gmp x509 revocation hmac stroke kernel-netlink socket-del
Reboot Log
                               Listening IP addresses
                                192.168.20.1
Realtime Graphs
                                fdc9:a279:c00a::1
                                10.81.32.253
VPN
                               Connections:
                                  vti: %any...150.242.74.107 IKEv1, dpddelay=10s
System
                                  vti: local: [10.81.32.253] uses pre-shared key authentication
Services
                                  vi: result [1501.242.74.107] uses pre-shared key authentication
                                   vti: child: 0.0.0.0/0 === 0.0.0.0/0 TUNNEL, dpdaction=clear
Network
                               Security Associations (1 up, 0 connecting):<br>vii[1]: ESTABLISHED 13 minutes ago, 10.81.32.253[10.81.32.253]...150.242.74.107[150.242.74.107]
Logout
                                  vti[1]: IKEv1 SPIs: c87a647f01da8ab4_i* 2be510651db53913_r, pre-shared key reauthentication in 7 hours
                                  vti[1]: IKE proposal: 3DES_CBC/HMAC_MD5_96/PRF_HMAC_MD5/MODP_1024
                                  vit(1): INSTALLED, TUNNEL, regid 1, ESP in UDP SPIs: cc20a90e_i bc63474d_o<br>vit(1): INSTALLED, TUNNEL, regid 1, ESP in UDP SPIs: cc20a90e_i bc63474d_o<br>vit(1): 3DES_CBC/HMAC_MD5_96, 3108 bytes_i (37 pkts, 643s ago), 2940 byt
                                  vti{1}: 0.0.0.0/0 === 0.0.0.0/0
192.168.20.1 - PuTTY
                                                                                                           \Boxroot@TR1804:~#
root@TR1804:~# ping 192.168.16.1
 PING 192.168.16.1 (192.168.16.1): 56 data bytes
 64 bytes from 192.168.16.1: seq=0 ttl=255 time=648.735 ms
 64 bytes from 192.168.16.1: seq=1 ttl=255 time=674.076 ms
 64 bytes from 192.168.16.1: seq=2 ttl=255 time=648.755 ms
 64 bytes from 192.168.16.1: seq=3 ttl=255 time=878.660 ms
 64 bytes from 192.168.16.1: seq=4 ttl=255 time=615.674 ms
64 bytes from 192.168.16.1: seq=5 ttl=255 time=940.282 ms
 64 bytes from 192.168.16.1: seq=6 ttl=255 time=431.490 ms
 64 bytes from 192.168.16.1: seq=7 ttl=255 time=533.092 ms
 64 bytes from 192.168.16.1: seq=8 ttl=255 time=510.351 ms
 ^C
  --- 192.168.16.1 ping statistics ---
10 packets transmitted, 9 packets received, 10% packet loss
 round-trip min/avg/max = 431.490/653.457/940.282 ms
 root@TR1804:~# ping 192.168.16.1 -I 192.168.20.1
PING 192.168.16.1 (192.168.16.1) from 192.168.20.1: 56 data bytes
 64 bytes from 192.168.16.1: seq=0 ttl=255 time=397.889 ms
 64 bytes from 192.168.16.1: seq=1 ttl=255 time=373.948 ms
 64 bytes from 192.168.16.1: seq=2 ttl=255 time=392.749 ms
 ^Z[3]+ Stopped
                                                      ping 192.168.16.1 -I 192.168.20.1
 root@TR1804:~#
```
TSR -08 Router Configuration:

```
interface GigaEthernet0/0
ip address 192.168.20.2 255.255.255.0
no ip directed-broadcast
ip http firewalltype 0
interface GigaEthernet0/1
ip address 172.16.2.1 255.255.255.0
no ip directed-broadcast
ip http firewalltype 0
interface Async0/0
no ip address
no ip directed-broadcast
interface Async0/1
no ip address
no ip directed-broadcast
interface Async0/2
no ip address
no ip directed-broadcast
ip route cache
ip route default 192.168.20.1
ip route 172.16.2.0 255.255.255.0 192.168.20.1
```
Ping and traceroute on client PC

Pinging 192.168.16.1 with 32 bytes of data:<br>Reply from 192.168.16.1: bytes=32 time=351ms TTL=253<br>Reply from 192.168.16.1: bytes=32 time=1005ms TTL=253<br>Reply from 192.168.16.1: bytes=32 time=320ms TTL=253<br>Reply from 192.168 Ping statistics for 192.168.16.1:<br>Packets: Sent = 4, Received = 4, Lost = 0 (0% loss),<br>Approximate round trip times in milli-seconds:<br>Minimum = 320ms, Maximum = 1005ms, Average = 503ms C:\Users\User><br>C:\Users\User><br>C:\Users\User><br>C:\Users\User>ipconfig Windows IP Configuration Wireless LAN adapter Wireless Network Connection: Media State . . . . . . . . . . .<br>Connection-specific DNS Suffix : Media disconnected Ethernet adapter Local Area Connection: Connection-specific DNS Suffix<br>Link-local IPv6 Address . . . .<br>IPv4 Address. . . . . . . . . . . suffix : : fe80::98ef:6b28:2908:de1bx11<br>: : : : : : 172.16.2.34<br>: : : : : 255.255.255.0<br>: : : : : : 172.16.2.1 Subnet Mask. ٠ ٠ Default Gateway . . . . Tunnel adapter isatap.<GAC427B5-35AF-449E-93BF-4B3F048D2DD8>: Media State . . . . . . . . . . . . . Media disconnected<br>Connection-specific DNS Suffix . : Tunnel adapter isatap.<C5DD8C77-FAAF-47EE-A224-9B6D8941A292>: Media State . . . . . . . . . . . . . Media disconnected<br>Connection-specific DNS Suffix . : C:\Users\User>traceroute 192.168.16.1<br>'traceroute' is not recognized as an internal or external command,<br>operable program or batch file. C:\Users\User>tracert -d 192.168.16.1 Tracing route to 192.168.16.1 over a maximum of 30 hops 172.16.2.1<br>192.168.20.1  $\leq 1$  ms  $\leq 1$  ms  $\frac{1}{2}$  $\leq 1$  ms ī  $\blacksquare$ 1 ms ms ms  $\frac{1}{3}$  $67\overline{5}$  ms  $336$  ms 192.168.16.1 501 ms Trace complete. C:\Users\User>

Server Route Route Based-vpn configuration:

Router# Router#show version Techroutes Network Pvt. Ltd Internetwork Operating System Software TSR 2800-20 Series Software, Version 8.1.1B (BASE) Build 8929, RELEASE SOFTWARE Techroutes Network Pvt. Ltd Compiled: 2017-11-25 15:12:45 by SYS\_8929, Image text-base: 0x108000 ROM: System Bootstrap, Version 0.3.6 Serial num:10015020626, ID num:020626 System image file is "Router.bin"

Techroutes-TSR 2800-20 CaviumCN processor with 524288K bytes of memory, 32768K bytes of flash Router uptime is 0:06:23:29, The current time: 2031-01-10 22:21:35 Slot 0: Standard Port Slot Port 0: 1Gbps full-duplex Ethernet Port 1: 1Gbps full-duplex Ethernet Port 2: 1Gbps full-duplex Ethernet Port 3: 1Gbps full-duplex Ethernet Port 4: 1Gbps full-duplex Ethernet Port 5: 1Gbps full-duplex Ethernet Port 6: Usb Modem Virtual Port Router# Router# Router# Router#show ip int br Interface IP-Address Method Protocol-Status Null0 unassigned manual up GigaEthernet0/0 150.242.74.107 manual up GigaEthernet0/1 unassigned manual down GigaEthernet0/2 192.168.16.1 manual up GigaEthernet0/3 unassigned manual down GigaEthernet0/4 unassigned manual down GigaEthernet0/5 192.168.2.1 manual down Async0/6 unassigned manual down Tunnel1 150.242.74.107 manual up Router# Router# Router# Router# Router#show run Building configuration... Current configuration: !

! ! ! ! ! ! ! ! ! ! ! syslog buffer 64 level DEBUG class ALL ! ! ! ! !

```
isdn switch-type basic-5ess
!
!
!
aaa authentication login default local
aaa authentication enable default none
aaa authentication ppp default local
aaa authorization exec default local
!
username admin password 0 admin
!
!
!
crypto isakmp keepalive 10 3 periodic
crypto isakmp key 0 test@123 address 0.0.0.0 0.0.0.0
crypto isakmp policy 1
authentication pre-share
encryption 3des
group 2
hash md5
!
crypto ipsec transform-set TST esp-3des esp-md5-hmac
!
crypto ipsec profile TEST
 set transform-set TST
!
crypto dynamic-map CMAP 1
match address XYZ
set transform-set TST
!
crypto map VPN 1 ipsec-isakmp dynamic CMAP
!
!
crypto key load-keyconf end
!
!
interface Tunnel1
mtu 1450
ip unnumbered GigaEthernet0/0
no ip directed-broadcast
tunnel source GigaEthernet0/0
tunnel destination 106.79.54.224
tunnel mode ipsec ipv4
tunnel protection ipsec profile TEST
tunnel speed-up
!
interface GigaEthernet0/0
ip address 150.242.74.107 255.255.255.248
no ip directed-broadcast
ip http firewalltype 0
```
! interface GigaEthernet0/1 no ip address no ip directed-broadcast ip http firewalltype 0 ! interface GigaEthernet0/2 ip address 192.168.16.1 255.255.255.0 no ip directed-broadcast ip http firewalltype 0 ! interface GigaEthernet0/3 no ip address no ip directed-broadcast ip http firewalltype 0 ! interface GigaEthernet0/4 no ip address no ip directed-broadcast ip http firewalltype 0 ! interface GigaEthernet0/5 ip address 192.168.2.1 255.255.255.0 no ip directed-broadcast ip http firewalltype 0 ! interface Async0/6 no ip address no ip directed-broadcast ! ! ! ! ! ! ! ! no ip route cache ip route default 150.242.74.105 ip route 172.16.2.0 255.255.255.0 Tunnel1 ip route 192.168.20.0 255.255.255.0 Tunnel1 ! ! ! ! ! ! ! ! ! !

```
!
!
!
!
!
!
!
!
!
!
!
!
!
!
!
!
ip dhcpd pool dpool
network 192.168.2.0 255.255.255.0
range 192.168.2.10 192.168.2.255
default-router 192.168.2.1
dns-server 192.168.2.1
lease infinite
!
ip dhcpd enable
!
!
!
ip http ispmode 1
ip http server
ip http language english
ip http timeout 10
ip http set-name-value 0
!
!
no ip proxy enable
ip proxy aaa-authen enable
!
!
!
!
!
!
gbsc app-ctrl priority onlinegames all
no gbsc app-ctrl drop onlinegames all
gbsc group default
!
gbsc pushto mode text
no gbsc filter-url enable
gbsc filter-url mode forbid
no gbsc filter-key enable
!
```
! ! ! ! Router#Router# Router# Router# Router#show cry sa isakmp Codes: C - IKE configuration mode, D - Dead Peer Detection K - Keepalives, N - NAT-traversal X - IKE Extended Authentication psk - Preshared key, rsig - RSA signature renc - RSA encryption dir: initiator C-id Local Remote Status 0 150.242.74.107 106.79.54.224 using Encr Hash Auth DH Lifetime enc-3des md5 preshagroup228547 Icookie Rcookie Refcnt Nat f7:25:5a:e6:65:ff:db:32 e2:ec:50:2:2c:50:e1:e5 0 nat outside Router# Router# Router# Router#shwo cry sa ipsec shwo cry sa ipsec  $\lambda$ Unknown command Router#show cry sa ipsec interface: Tunnel1 local addr 150.242.74.107 peer addr 106.79.54.224 peer port 23802 local ident (addr/mask/prot/port): (0.0.0.0/0.0.0.0/0/0) remote ident (addr/mask/prot/port): (0.0.0.0/0.0.0.0/0/0) sa type : negotiation in use settings ={ udp tunnel } sa status using refcnt : 0 life left : 28534 kilobytes life left : infinite #pkts encaps : 637 #pkts decaps: 586 #pkts encaps err: 0 #pkts decaps err: 0 success send bytes: 52464, error send bytes: 0 success recv bytes: 35256, error recv bytes: 0 inbound esp sas: spi: 0x4e7a0b17(1316621079) transform: esp-3des esp-md5-hmac

inbound ah sas:

inbound pcp sas:

 outbound esp sas: spi: 0xc5e3c28c(-974929268) transform: esp-3des esp-md5-hmac outbound ah sas:

outbound pcp sas:

Router#

Router#

Router#

Server side ping snaps:

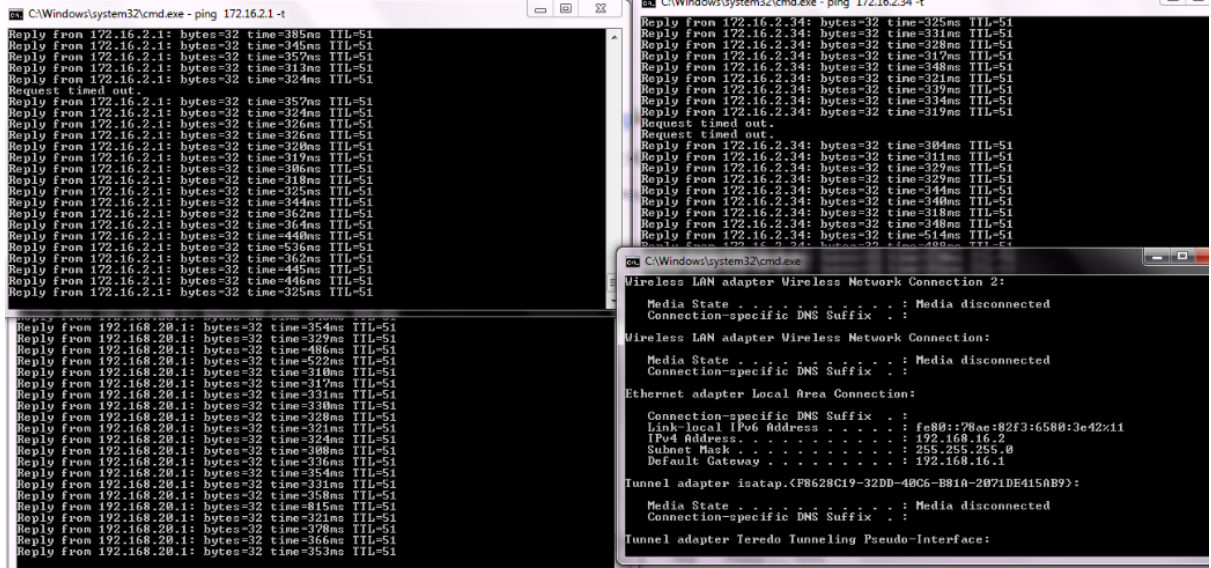